第 1.1 版 2016 年 8 月 1 日

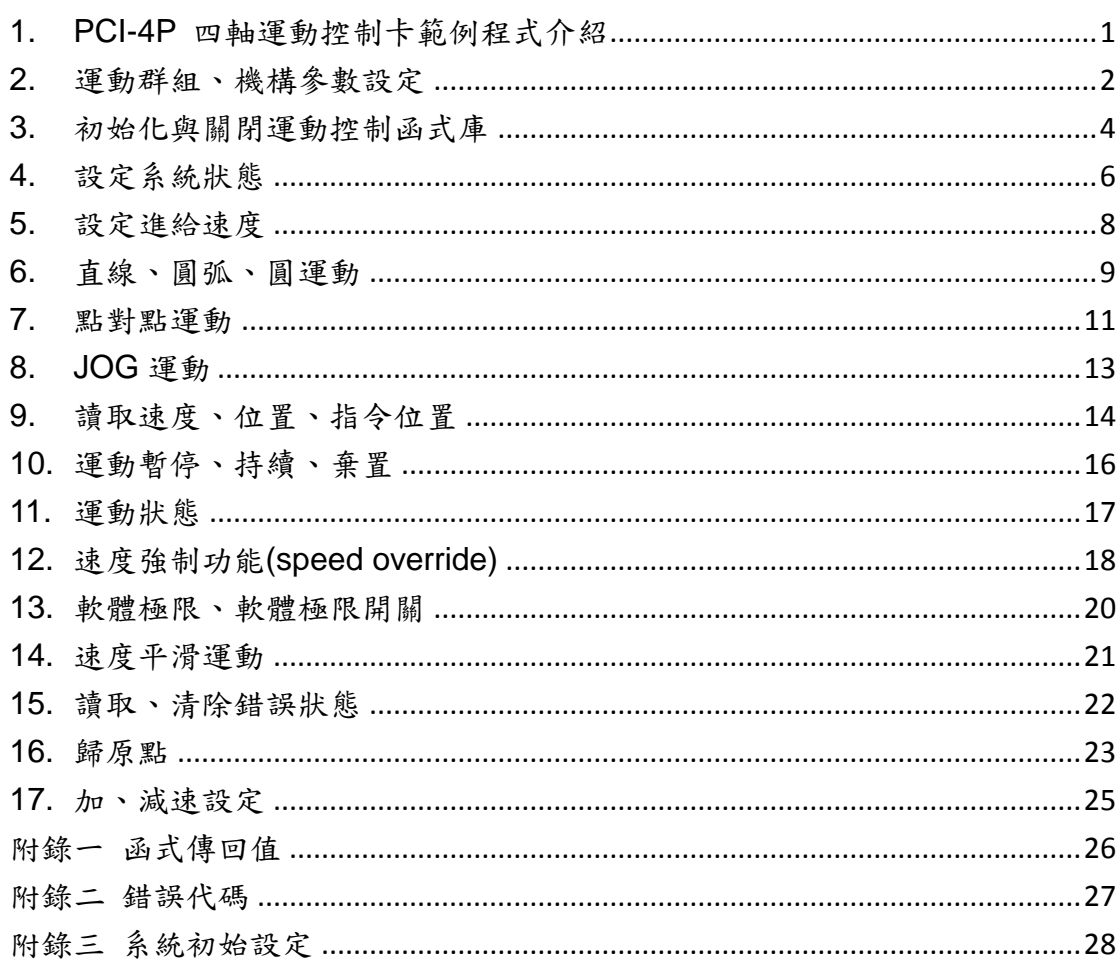

#### 修訂記錄

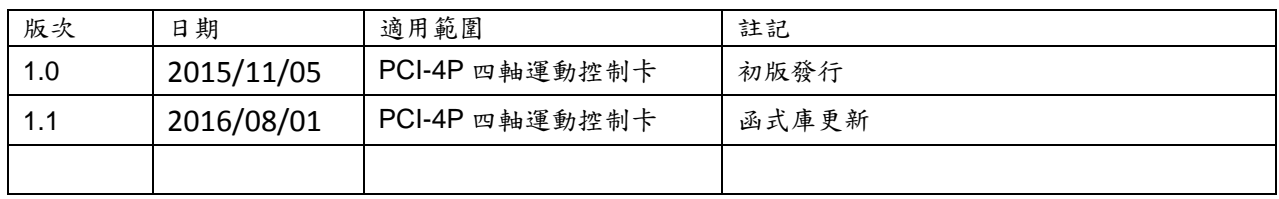

### (此頁保留空白)

# <span id="page-4-0"></span>1.PCI-4P 四軸運動控制卡範例程式介紹

本手冊介紹之範例程式提供 console mode(VC++版本)與人機介面模式(VB 版本),使用者須要自 行整合文件中的範例程式到開發的應用程式。PCI-4P運動控制函式庫(MCCL)最多可支援12張PCI-4P 運動控制卡和 72個 Group。為了簡化範例程式,本文僅使用1張 PCI-4P 運動控制卡,程式中所使用 到的 wCardIndex 皆預設為 0;同樣的,僅使用到一組 Group, nGroupIndex 預設為 0。

### <span id="page-5-0"></span>2.運動群組、機構參數設定

相關函式

MCC\_SetSysMaxSpeed() MCC\_SetMacParam() MCC\_GetMacParam() MCC\_CreateGroup() MCC\_CloseGroup() MCC\_CloseAllGroups() MCC\_UpdateParam()

範例程式

InitSys.cpp (VC++) InitSys.vb (VB)

#### 說明

此範例說明如何設定運動群組與機構參數,使用VC++開發請參考範例程式InitSys.cpp (VC++), 若使用的是 VB 開發請參考範例程式 InitSys.vb (VB), 往後範例遵照此規範不再贅述。先使用 MCC\_SetSysMaxSpeed()來設定最大進給速度;使用 MCC\_SetMacParam()設定各軸的機構參數;最 後使用 MCC\_CreateGroup()來設定運動群組。

#### 機構參數

本運動控制函式庫利用機構參數來定義使用者的機構平台特性,並利用機構參數規劃相對於邏輯 原點的座標系統、座標邊界和各軸的最大安全進給速度。

機構參數說明:

*wRPM*:馬達最大安全轉速

各軸馬達最大安全轉速。各軸進行點對點移動時,各軸馬達的最大轉速將不會超過 *wRPM* 設定 的值。

dwPPR: 馬達旋轉一圈編碼器的計數值,此值相當於每旋轉一圈所需的 pulse 數

當使用閉迴路控制,此值為馬達旋轉一圈編碼器的計數值;如果操作在開迴路,此值為馬達旋轉 一圈所需的 pulse 數。

*dfPitch*:導螺桿間隙

單位為 mm 或 inch。如果沒有配置導螺桿則此值應設為 1。

*dfGearRatio*:減速箱齒輪比

如果沒有配置減速箱此值應設為 1。

*dfHighLimit*:軟體過行程保護上限

此值為相對於邏輯原點正方向的最大位移量,單位為 mm 或 inch。

#### *dfLowLimit*:軟體過行程保護下限

此值為相對於邏輯原點負方向的最大位移量,單位為 mm 或 inch。

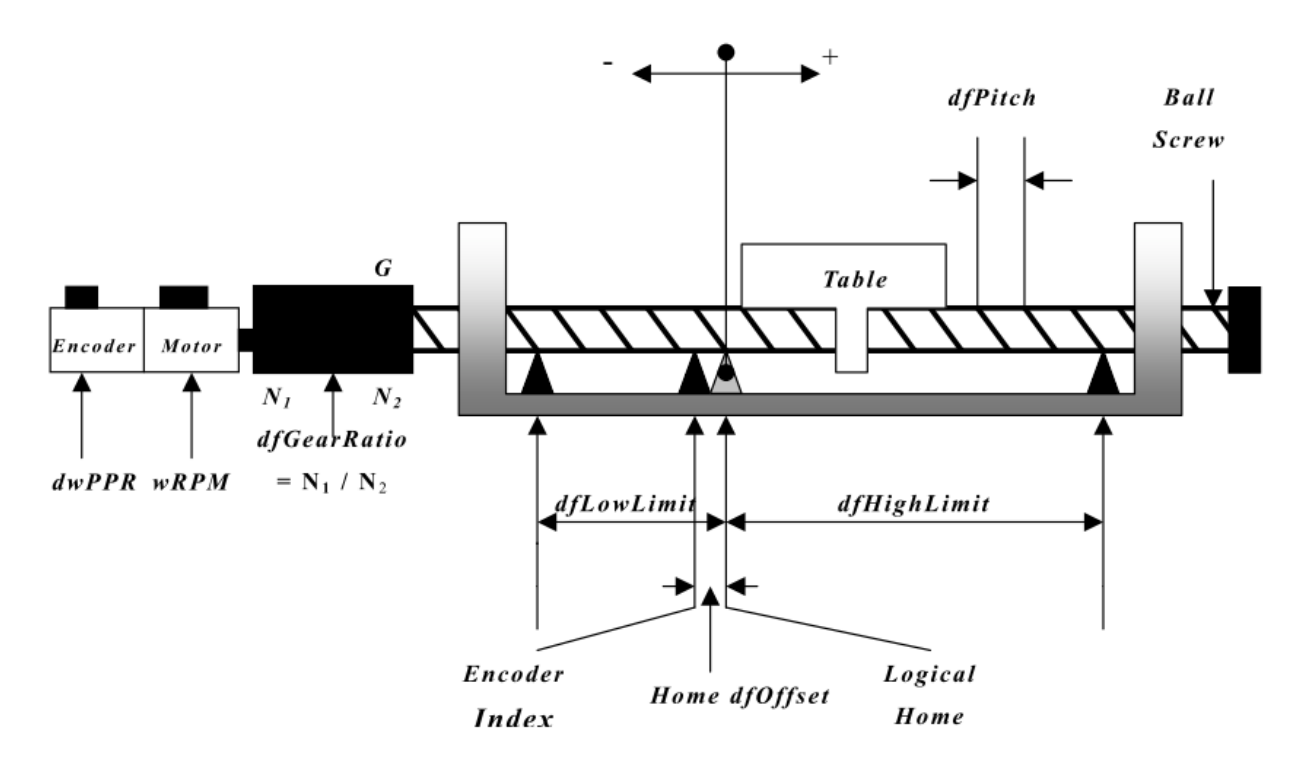

圖一 機構參數

# <span id="page-7-0"></span>3. 初始化與關閉運動控制函式庫

相關函式

MCC\_InitSystem() MCC\_CloseSystem() MCC\_GetMotionStatus()

範例程式

InitSys.cpp (VC++) InitSys.vb (VB)

說明

在完成運動群組與機構參數設定之後,使用 MCC\_InitSystem()啟動運動控制函式庫(MCCL)。

#### 插值時間**(Interpolation Time)**

插值時間是指距離下一個插值點的時間。

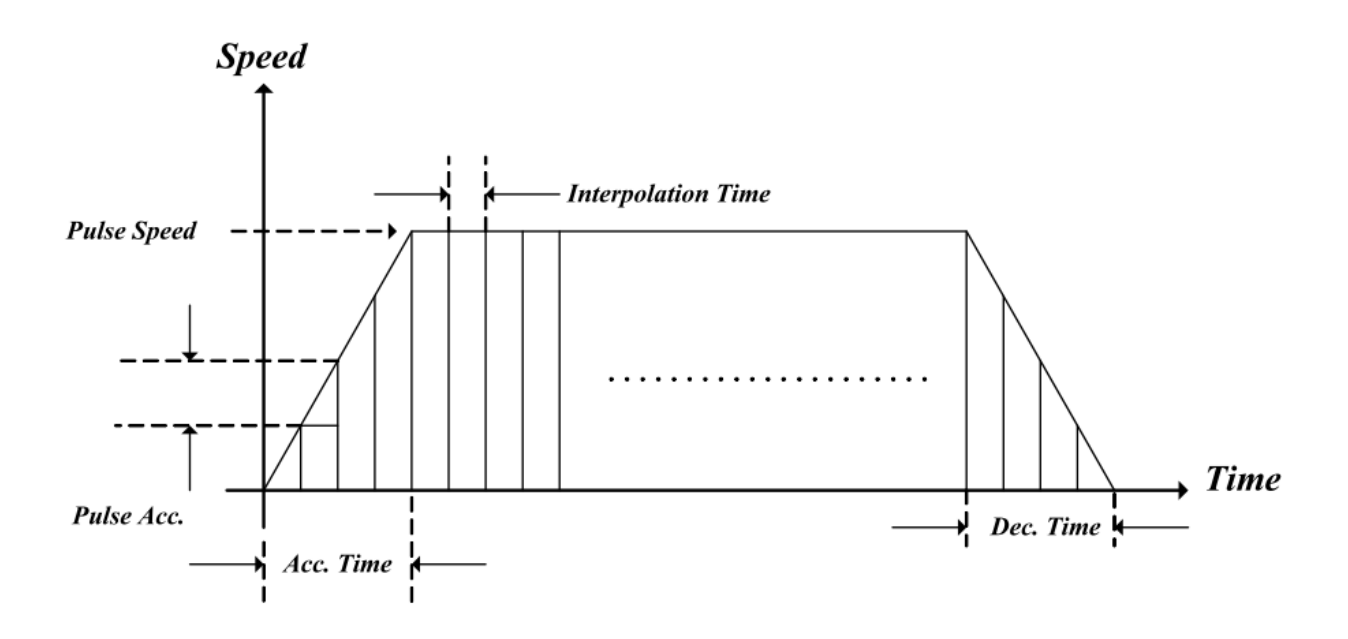

圖二 插值時間

```
HIWIN PCI-4P 運動控制函式庫範例手冊
```

```
範例:
```
SYS\_CARD\_CONFIG stCardConfig[MAX\_CARD\_NUM];

```
stCardConfig[CARD_INDEX].wCardType = wCardType;
```
// Start motion library

```
nRet = MCC_InitSystem(INTERPOLATION_TIME, stCardConfig, 1);
```
//interpolation time set to 10 ms; hardware parameter, use 1 PCI-4P card only.

if (nRet == NO\_ERR)// Initialization succeed

{

/\*

\*/

User can do other initialization here, for example set feeding speed, set displacement unit.

}

使用 MCC\_CloseSystem()來關閉運動控制函式庫(MCCL)和驅動函式庫。下面提供兩種關閉系統 的方法:

1. 完成所有的運動指令後關閉系統

檢查系統是否在停止狀態,若 MCC\_GetMotionStatus()的回傳值為 GMS\_STOP 則系統在停止 狀態。

```
while ((nRet = MCC_GetMotionStatus(GROUP_INDEX)) != 1)
```
{

MCC\_TimeDelay(1);

- // Sleep 1ms
- // Using "while'' command, it is necessary to avoid system's being lockup.
- // Call MCC\_TimeDelay() to release CPU.

}

MCC\_CloseSystem();// Close MCCL and driver function library.

2. 直接關閉運動控制函式庫

呼叫 MCC\_CloseSystem(), 系統將立即停止運動。

### <span id="page-9-0"></span>4. 設定系統狀態

相關函式

- MCC\_SetUnit()
- MCC\_GetUnit()
- MCC\_SetAbsolute()
- MCC\_SetIncrease()
- MCC\_GetCoordType()
- MCC\_SetAccType()
- MCC\_GetAccType()
- MCC\_SetDecType()
- MCC\_GetDecType()
- MCC\_SetPtPAccType()
- MCC\_GetPtPAccType()
- MCC\_SetPtPDecType()
- MCC\_GetPtPDecType()
- MCC\_SetServoOn()
- MCC\_SetServoOff()
- MCC\_EnablePosReady()
- MCC\_DisablePosReady()

#### 範例程式

SetStatus.cpp (VC++) SetStatus.vb (VB)

#### 說明

若沒有特別設定系統狀態,將使用系統預設狀態,系統預設狀態可參考"附錄三 系統初始設定"。 範例:

MCC\_SetUnit(1, GROUP\_INDEX); // Use mm as the unit of displacement.

MCC\_SetAbsolute(GROUP\_INDEX); // Use absolute coordinate type to show the position of each axis.

// Use 'T 'curve as the acceleration type of line, arc, circular motion. MCC\_SetAccType('T', GROUP\_INDEX);

//Use 'S' curve as the deceleration type of line, arc, circular motion. MCC\_SetDecType('S', GROUP\_INDEX);

// Use 'T' curve as the acceleration type of point to point motion. MCC\_SetPtPAccType('T', 'T', 'T', 'T', 'T', 'T', GROUP\_INDEX);

// Use 'S' curve as the deceleration type of point to point motion. MCC\_SetPtPDecType('S', 'S', 'S', 'S', 'S', 'S', GROUP\_INDEX);

MCC\_SetServoOn(0, CARD\_INDEX);// Set axis 0 servo on

// Enable position ready output connection function. MCC\_EnablePosReady(CARD\_INDEX);

最大進給速度不能大於( *wRPM* / 60 ) × *dfPitch* / *dfGearRatio*,若設定的進給速度大於此值,運 動控制函式庫(MCCL)會自動使用( *wRPM* / 60 ) × *dfPitch* / *dfGearRatio* 為各軸的最大進給速度來規劃 軌跡。其中 *wRPM*、*dfPitch*、*dfGearRatio* 為各軸的機構參數,請參考"圖一 機構參數"。

### <span id="page-11-0"></span>5. 設定進給速度

相關函式

MCC\_SetFeedSpeed() MCC\_GetFeedSpeed() MCC\_SetPtPSpeed() MCC\_GetPtPSpeed()

範例程式

SetSpeed.cpp (VC++) SetSpeed.vb (VB)

說明

在進行直線、圓弧、圓運動前要先設定進給速度。特別注意,進給速度不能大於 MCC\_SetSysMaxSpeed()所設定的值。

MCC\_SetFeedSpeed()所設定的進給速度會使用在直線、圓弧、圓和螺線運動(一般運動)。當呼 叫函式 MCC\_SetFeedSpeed(20, GROUP\_INDEX),進給速度可能為 20 mm/sec 或 20 inch/sec,須視 所設定的單位而定。

使用 MCC\_SetPtPSpeed()來設定點對點運動的進給速度。MCC\_SetPtPSpeed()設定的不是最 大進給速度,而是各軸最大進給速度的比例。此值必須大於 0 且小於等於 100。舉例來說,當設定 MCC\_SetPtPSpeed(50, GROUP\_INDEX),則各軸點對點運動的最大速度為(( *wRPM* / 60 ) × *dfPitch* / *dfGearRatio* ) x 50%。

# <span id="page-12-0"></span>6. 直線、圓弧、圓運動

相關函式

MCC\_SetAbsolute() MCC\_SetFeedSpeed() MCC\_Line() MCC\_ArcXY() MCC\_CircleXY()

範例程式

GeneralMotion.cpp (VC++) GeneralMotion.vb (VB)

#### 說明

在設定完機構參數、啟動系統、設定最大進給速度和設定各軸進給速度後可以開始執行直線、圓 弧和圓運動。特別注意,設定圓弧運動時參數須要在合理的範圍。 範例:

MCC\_SetAbsolute(GROUP\_INDEX); // Use absolute coordinate to express the position of each axis

MCC\_SetFeedSpeed(5, GROUP\_INDEX);// Set feeding speed MCC\_Line(10, 10, 0, 0, 0, 0, GROUP\_INDEX);

nRet = MCC\_ArcXY(10, 20, 20, 20, GROUP\_INDEX);// Notice that start point, reference point and end point should not be colinear

if (nRet < NO\_ERR)

/\*

Use returned value to identicfy the reason of error, if parameter error then send back value PARAMETER\_ERR is returned.

\*/

MCC\_CircleXY(25, 20, 0, GROUP\_INDEX);

使用函式傳回值來判斷錯誤原因。請參考"附錄一 函式傳回值"的說明。運動軌跡:

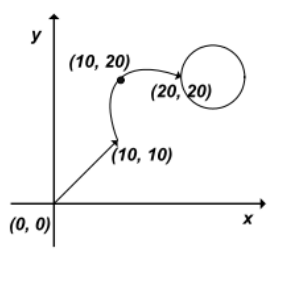

圖三 運動軌跡

呼叫運動函式後會將相關的運動命令先存放(Put)在各運動群組(Group)專屬的運動命令緩衝區 (Motion Command Queue)中, 而非立即執行。然後運動控制函式庫使用先入先出(First In First Out, FIFO)的方式,從緩衝區中抓取(Get)運動命令執行。但這兩個行為並非順序與同步動作,也就是說並 不需要等到運動命令執行完成,即可將新的運動命令送到運動命令衝區中。

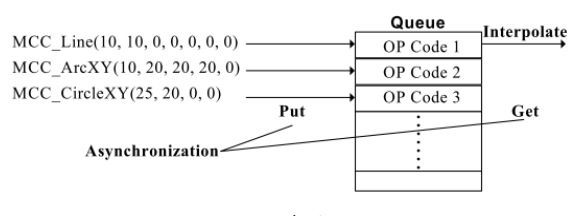

圖四 運動命令緩衝區

各運動群組之運動命令緩衝區預設可儲存 10000 筆命令,可利用 MCC\_SetCmdQueueSize()改 變其大小;注意,改變緩衝區大小的動作必須在無庫存命令時始可執行。

### <span id="page-14-0"></span>7. 點對點運動

相關函式

MCC\_SetAbsolute() MCC\_SetPtPSpeed() MCC\_PtP()

範例程式

PtpMotion.cpp (VC++) PtpMotion.vb (VB)

說明

在設定完機構參數、啟動系統、設定最大進給速度和說定各軸進給速度後可以開始執行點對點運 動。 範例:

MCC\_SetAbsolute(GROUP\_INDEX); // Use absolute coordinate to express the position of each axis

MCC\_SetFeedSpeed(10, GROUP\_INDEX);// set feeding speed

//Motion with 20% of the maximum speed for each axis i.e. ((wRPM / 60)  $\times$  dfPitch / dfGearRatio)  $\times$ 20%

MCC\_SetPtPSpeed(20, GROUP\_INDEX);

//Move to (10,20), however motion of each axis start at same time and could arrive at target at different time.

MCC\_PtP(10, 20, 0, 0, 0, 0, GROUP\_INDEX);

針對點對點運動,各軸有獨立的運動軌跡規劃。點對點運動中,各軸同時開始,但不一定會同時 結束,端看所給定的參數而定。此差異為點對點運動與一般運動主要不同處。一般運動中,各軸會同時 開始並在同一時間結束。點對點運動運動軌跡(假定各軸的最大速度相同):

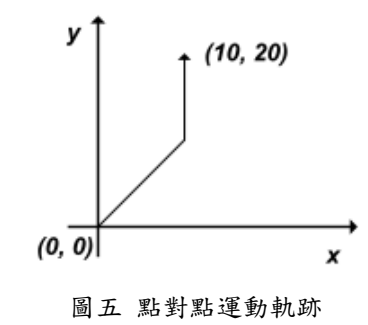

# <span id="page-16-0"></span>8. JOG 運動

相關函式

MCC\_SetUnit() MCC\_JogPulse() MCC\_JogSpace() MCC\_JogConti()

範例程式

JogMotion.cpp (VC++) JogMotion.vb (VB)

說明

MCC\_JogPulse()要求特定軸移動指定的 pulse 量,可輸入範圍為-2048~2048 個 pulse。 MCC\_JogSpace()要求特定軸依指定的進給速度比例移動指定的位移量,單位為 mm 或 inch。 MCC\_JogConti()則要求特定軸依指定的進給速度比例與方向,移動到使用者設定的有效工作區間邊界 才停止。在使用以上函式時,運動狀態須要處於靜止狀態,也就是 MCC\_GetMotionStatus()的傳回值 應為 GMS\_STOP。

範例:

MCC\_SetUnit(1, GROUP\_INDEX); // Use mm as the unit of displacement.

MCC\_JogPulse(100, 0, GROUP\_INDEX); // Axis 0 move 100 pulses

// Move axis 0 a distance with speed of (wRPM × dfPitch/dfGearRation) ×10% MCC\_JogSpace(-1, 10, 0, GROUP\_INDEX);

// Move axis 0 continuously with speed of (wRPM × dfPitch/dfGearRation) ×10% to right limit. MCC\_JogConti(1, 10, 0, GROUP\_INDEX);

### <span id="page-17-0"></span>9. 讀取速度、位置、指令位置

相關函式

MCC\_GetCurFeedSpeed() MCC\_GetSpeed() MCC\_GetCurPos() MCC\_GetPulsePos() MCC\_GetCurCommand() MCC\_GetCommandCount()

範例程式

GetStatus.cpp (VC++) GetStatus.vb (VB)

#### 說明

使用MCC\_GetCurFeedSpeed()獲得目前實際的切線速度,MCC\_GetSpeed()則可以獲得目前各 軸實際的進給速度。MCC\_GetCurPos()可以獲得目前的命令位置,單位為mm或inch。 MCC\_GetPulsePos()可獲得目前已從控制卡輸出的pulse量。兩者的關係為pulse = ( UU )( *dfGearRatio* / *dfPitch* ) x *dwPPR*,其中UU為User Unit即使用者在設定機構參數時,自行選定之長度單位(mm或inch)。 使用MCC\_GetCurPos()和MCC\_GetPulsePos()指令前需先呼叫MCC\_CreateGroup()建立運動群組,讀 到的傳回值才有意義。

範例:

double dfCurSpeed;

double dfCurPosX, dfCurPosY, dfCurPosZ, dfCurPosU, dfCurPosV, dfCurPosW; double dfCurSpeedX, dfCurSpeedY, dfCurSpeedZ, dfCurSpeedU, dfCurSpeedV, dfCurSpeedW; long lCurPulseX, lCurPulseY, lCurPulseZ, lCurPulseU, lCurPulseV, lCurPulseW;

dfCurSpeed = MCC\_GetCurFeedSpeed(GROUP\_INDEX);//Get current feeding speed.

//Get feeding speeds of each axis.

MCC\_GetSpeed(&dfCurSpeedX, &dfCurSpeedY, &dfCurSpeedZ, &dfCurSpeedU, &dfCurSpeedV, &dfCurSpeedW, GROUP\_INDEX);

//Get Cartesian coordinates of current position of each axis MCC\_GetCurPos(&dfCurPosX, &dfCurPosY, &dfCurPosZ, &dfCurPosU, &dfCurPosV, &dfCurPosW, HIWIN PCI-4P 運動控制函式庫範例手冊 GROUP\_INDEX);

// Get motor coordinates of current position of each axis MCC\_GetPulsePos(&lCurPulseX, &lCurPulseY, &lCurPulseZ, &lCurPulseU, &lCurPulseV, &lCurPulseW, GROUP\_INDEX);

使用MCC\_GetCurCommand()可以獲得目前正在執行的運動命令相關的資訊,包括運動命令之 類型、運動命令編碼、要求的進給速度與目的點位置等。使用MCC\_GetCommandCount()可以獲得目 前尚未被執行的運動命令之庫存量,此庫存量不包括正在執行的運動命令。 範例:

COMMAND INFO stCommandInfo =  $\{0\}$ ; int  $n<sub>commandC</sub> count = 0;$ 

// Get motion command being executed MCC\_GetCurCommand( &stCommandInfo, GROUP\_INDEX);

/\*

\*/

stCommandInfo representive meanings is as follows :

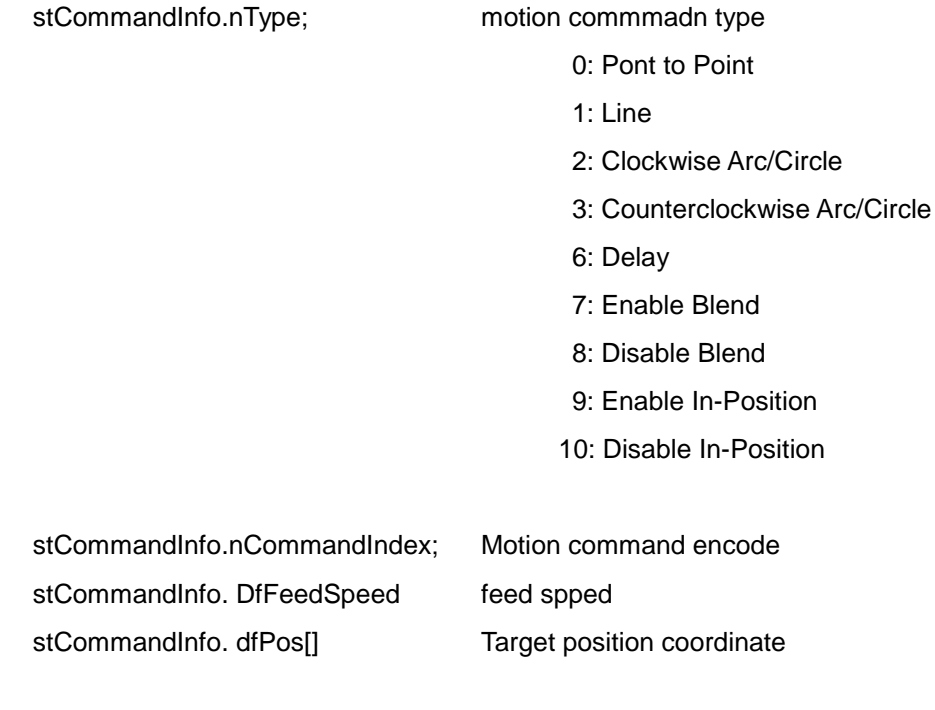

// Get the number of saved motion command

MCC\_GetCommandCount(&nCommandCount, GROUP\_INDEX);

# <span id="page-19-0"></span>10. 運動暫停、持續、棄置

相關函式

MCC\_HoldMotion() MCC\_ContiMotion() MCC\_AbortMotionEx()

範例程式

CtrlMotion.cpp (VC++) CtrlMotion.vb (VB)

#### 說明

可使用 MCC\_AbortMotionEx()捨棄目前正在執行中與庫存的所有運動命令,也可以使用 MCC\_HoldMotion()暫停執行中的運動命令,此時將以等減速的方式停止運動,待使用 MCC\_ContiMotion()後,才繼續執行該筆命令尚未完成的部分,但此時也可以使用 MCC\_AbortMotionEx(), 捨棄尚未完成的部分。

若呼叫 MCC\_AbortMotionEx()時已經沒有執行中與庫存的運動命令,則傳回 ABORT\_ILLEGAL\_ERR;若呼叫 MCC\_HoldMotion()時已經沒有執行中與庫存的運動命令,則傳回 HOLD ILLEGAL ERR;若呼叫 MCC ContiMotion()時 MCC HoldMotion()還沒有回傳成功,則傳回 CONTI\_ILLEGAL\_ERR。使用者可以利用傳回值來判斷是否正確使用函式。 範例:

int nRet;

nRet = MCC\_HoldMotion(GROUP\_INDEX);

if (nRet  $!=$  NO\_ERR) // Use the function not at the right time. printf("\n\nErroneous return value : %d\n\n", nRet);

nRet = MCC\_ContiMotion(GROUP\_INDEX);

if (nRet  $!=$  NO\_ERR) // Use the function not at the right time. printf("\n\nErroneous return value : %d\n\n", nRet);

nRet = MCC\_AbortMotion(GROUP\_INDEX);

if (nRet != NO\_ERR) // Use the function not at the right time.

printf("\n\nErroneous return value : %d\n\n", nRet);

### <span id="page-20-0"></span>11. 運動狀態

相關函式

MCC\_GetMotionStatus()

範例程式

```
MotionFinished.cpp (VC++)
MotionFinished.vb (VB)
```
說明

利用呼叫 MCC\_GetMotionStatus()所獲得的傳回值可以判斷目前的運動狀態;傳回值若為 GMS\_RUNNING, 表示系統正處於運動狀態;傳回值若為 GMS\_STOP, 表示系統處於停止狀態,已 無任何未執行的庫存命令;傳回值若為 GMS\_HOLD,表示系統因使用 MCC\_HoldMotion()暫停中;傳 回值若為 GMS\_DELAYING,表示系統因使用 MCC\_DelayMotion()目前正在延遲中。 範例:

int nStatus;

MCC\_Line(20, 20, 0, 0, 0, 0, GROUP\_INDEX);

```
while (MCC_GetMotionStatus(GROUP_INDEX) != 1)// Wait for motion finish
{
nStatus = MCC_GetMotionStatus(GROUP_INDEX);
 printf("Motion nStatus : %d \r", dfCurPosX, dfCurPosY, nStatus);
```
}

nStatus = MCC\_GetMotionStatus(GROUP\_INDEX);

// nStatus : 0 in motion

```
// nStatus : 1 machine is in stop status and there is no command in the motion buffer
```

```
// nStatus : 2 machine is in hold status and there are still unfinished commands in the buffer
printf("Motion nStatus : %d \r", dfCurPosX, dfCurPosY, nStatus);
```
# <span id="page-21-0"></span>12. 速度強制功能(speed override)

相關函式

MCC\_OverrideSpeed() MCC\_GetOverrideRate() MCC\_OverridePtPSpeed() MCC\_GetPtPOverrideRate()

範例程式

```
OverSpeed.cpp (VC++)
OverrideSpeed.vb (VB)
```
#### 說明

如需在運動中動態變更進給速度時,可使用速度強制功能,此功能可將執行中運動命令的速度加 速到要求的速度值,或由目前的速度减速到要求的速度值。

使用 MCC\_OverrideSpeed()指定速度比例,即時強制變更切線速度。速度比例的定義為:

速度比例 = 要求變更後的進給速度 / 原進給速度 × 100

原進給速度是指使用 MCC\_SetFeedSpeed()或 MCC\_SetPtPSpeed()所設定的速度。

```
注意:使用 MCC_OverrideSpeed()後,將影響往後全部運動的速度,而不只是影響執行中的運
動。
```
範例:

```
printf("1. Press ESCAPE key to quit\n");
printf("2. Press 'L' key to execute line motion\n");
printf("3. Press 'O' key to execute line over-speed command\n\n");
while (1)
{
 if (_kbhit())
 {
      cKey = getch();iif (cKey == T \parallel cKey = -'L')
            MCC_Line(200, 0, 0, 0, 0, 0, GROUP_INDEX);
      else if (cKey == 'o' || cKey == 'O')MCC_OverrideSpeed(150, GROUP_INDEX);// Set over speed ratio,i.e. current speed
```

```
HIWIN PCI-4P 運動控制函式庫範例手冊
   will become 20 * 150 % = 30 mm/sec
    }
    MCC_GetSpeed(&dfCurSpeedX, &dfCurSpeedY, &dfCurSpeedZ, &dfCurSpeedU, &dfCurSpeedV, 
   &dfCurSpeedW, GROUP_INDEX); // Get current feeding speeds of each axis
    nRate = MCC_GetOverSpeed(GROUP_INDEX);
    printf("Velocity : x = %6.2f Over Speed : %d \r", dfCurSpeedX, nRate);
   }
```
### <span id="page-23-0"></span>13. 軟體極限、軟體極限開關

相關函式

MCC\_SetOverTravelCheck() MCC\_GetOverTravelCheck() MCC\_EnableLimitSwitchCheck() MCC\_DisableLimitSwitchCheck() MCC\_GetLimitSwitchStatus()

範例程式

CheckOT.cpp (VC++) CheckOT.vb (VB)

說明

使用 MCC\_SetOverTravelCheck()開啟此項功能後,運動控制函式庫(MCCL)在計算完每一個插 值點時會檢查此插值點是否會超出各軸的有效工作區間;若判斷已超出工作區間時,則不再對運動控制 卡送出命令。使用者可使用 MCC\_GetErrorCode()查詢錯誤代碼(參考"附錄二 錯誤代碼")獲知是否已超 出各軸的有效工作區間。

當使用 MCC EnableLimitSwitchCheck()將極限開關功能開啟時,在碰觸到該軸運動方向的極限 開關時,將會停止運動。利用呼叫 MCC\_GetErrorCode()來獲知系統是否因碰觸到極限開關而無法運 動,此時內部已產生錯誤記錄(代碼 0xF701~0xF703 分別代表 X~Z 軸碰觸極限開關)。

當發生錯誤時,將不再執行運動命令。此時使用者需自行使用 MCC\_GetErrorCode()判斷錯誤原 因並排除之,而後使用 MCC\_ClearError()清除錯誤紀錄,使系統恢復至正常狀態。 範例:

WORD wLimitSwitchStatus;

int nErr;

int nOT0, nOT1, nOT2, nOT3, nOT4, nOT5;

MCC\_GetOverTravelCheck(&nOT0, &nOT1, &nOT2, &nOT3, &nOT4, &nOT5, GROUP\_INDEX);

nErr = MCC\_GetErrorCode(GROUP\_INDEX);// Get occurred eroor code

// The meanings of nErr (error code) please refer to the Motion Library Reference Manual //System will get current error code regularly to check if the machine operation has any error MCC\_GetLimitSwitchStatus(&wLimitSwitchStatus, 1, 0, 0);

printf("OT check : %d Error Code : %x Limit Switch : %d \r", nOT0, nErr, wLimitSwitchStatus);

### <span id="page-24-0"></span>14. 速度平滑運動

相關函式

MCC\_EnableBlend() MCC\_DisableBlend() MCC\_CheckBlend()

範例程式

SetBlend.cpp (VC++) SetBlend.vb (VB)

說明

可以使用 MCC\_EnableBlend()開啟平滑運動功能,此項功能可滿足不同運動命令間的等速段達 到速度平滑連續的要求,也就是在完成前一段運動命令時速度不需減速到停,可直接加速或減速到下一 段運動命令要求的速度,參考圖三。平滑運動功能包括直線-直線、直線-圓弧、圓弧-圓弧間的平滑運動。

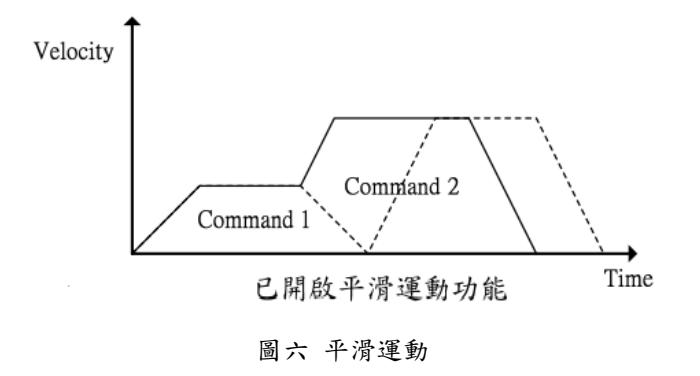

呼叫 MCC\_EnableBlend()開啟平滑運動功能。呼叫此函式後,以連續路徑方式進行軌跡規劃。 呼叫 MCC\_DisableBlend()關閉連續運動功能。MCC\_CheckBlend()檢查是否開啟連續運動功能。

### <span id="page-25-0"></span>15. 讀取、清除錯誤狀態

相關函式

MCC\_GetErrorCode() MCC\_ClearError()

範例程式

ErrorStatus.cpp (VC++) ErrorStatus.vb (VB)

#### 說明

呼叫 MCC\_GetErrorCode()讀取目前錯誤記錄,檢查系統運作時是否發生錯誤。系統運作中使用 者應隨時呼叫此函式確認系統工作正常,若發現錯誤記錄產生,則須採取相對應之錯誤回復處理。

在系統運作發生錯誤後,若已排除這些錯誤,仍必須呼叫 MCC\_ClearError()來清除系統內的錯 誤記錄,否則系統仍無法正常運作。

範例:

int nErr;

nErr = MCC\_GetErrorCode(GROUP\_INDEX);// Get occurred eroor code // To understand the meanings of nErr (error code) please refer to the appendix

```
printf("Error code : %x \r", nErr);
if (nErr != NO_ERR)
{
 MCC_ClearError(GROUP_INDEX);
```

```
}
```
### <span id="page-26-0"></span>16. 歸原點

相關函式

MCC\_SetHomeConfig() MCC\_Home() MCC\_GetGoHomeStatus() MCC\_AbortGoHome() MCC\_GetHomeSensorStatus()

範例程式

GoHome.cpp (VC++) GoHome.vb (VB)

### 說明

運動控制函式庫(MCCL)利用原點復歸參數來定義原點復歸動作,包括使用模式、原點復歸運動 方向、原點開關(HomeSensor)的配線方式、編碼器 INDEX 訊號計數次數、加減速度設定等。

在原點復歸過程中可以使用 MCC\_AbortGoHome()停止復歸動作;也可以利用 MCC\_GetGoHomeStatus()的函式傳回值獲知原點復歸的動作是否已經完成,若傳回值為 1 表示原點復 歸動作已經完成,若為 0 表示原點復歸的動作尚在進行中。 範例:

SYS\_HOME\_CONFIG stHome; int nStatus;

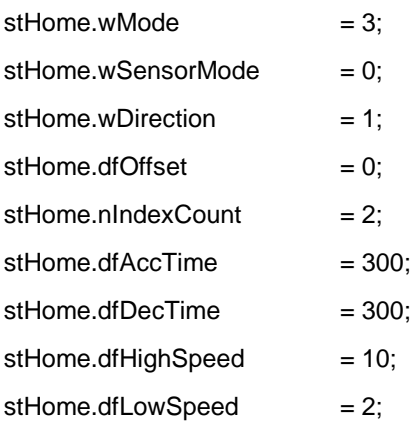

MCC\_SetHomeConfig(&stHome, wChannel, CARD\_INDEX); MCC\_Home(0, 0xff, 0xff, 0xff, 0xff, 0xff, // Order for going home, 0xff means axis won't do

homing

CARD\_INDEX);

MCC\_AbortGoHome();// Abort homing

// Check if finished homing procedure, return value nStatus = 1 means finished nStatus = MCC\_GetGoHomeStatus();

### <span id="page-28-0"></span>17. 加、減速設定

相關函式

MCC\_SetAccTime() MCC\_GetAccTime() MCC\_SetDecTime() MCC\_GetDecTime() MCC\_SetPtPAccTime() MCC\_GetPtPAccTime() MCC\_SetPtPDecTime() MCC\_GetPtPDecTime()

範例程式

AccStep.cpp (VC++) AccStep.vb (VB)

說明

可以設定一般運動與點對點運動加速到穩定速度所需的時間,也可以設定由穩定速度減速到停止 運動所需的時間。使用 MCC\_SetAccTime()與 MCC\_SetDecTime()設定直線、圓弧、圓、螺線運動所 需的加、減速時間;使用 MCC\_SetPtPAccTime()與 MCC\_SetPtPDecTime()設定點對點運動所需的加、 減速時間。通常在給定較快的進給速度時會要求較長的加速度時間,因此 MCC\_SetAccTime()與 MCC\_SetDecTime()通常會與 MCC\_SetFeedSpeed()搭配使用;同樣的, MCC\_SetPtPAccTime()與 MCC\_SetPtPDecTime()通常會與 MCC\_SetPtPSpeed()搭配使用。 範例:

double dfAcc, dfSpeed, dfTime;

 $dfAcc = 100$ ; // acceleration 10mm/s<sup> $\lambda$ 2</sup>  $dfSpeed = 60;$  // target speed 60mm/s

dfTime = dfSpeed / dfAcc \* 1000; // ms

MCC\_SetAccTime(dfTime, GROUP\_INDEX);// Set acceleration to 600 ms

MCC\_SetDecTime(dfTime, GROUP\_INDEX);// Set deceleration to 600 ms MCC\_Line(30, 30, 0, 0, 0, 0, GROUP\_INDEX);

<span id="page-29-0"></span>附錄一 函式傳回值

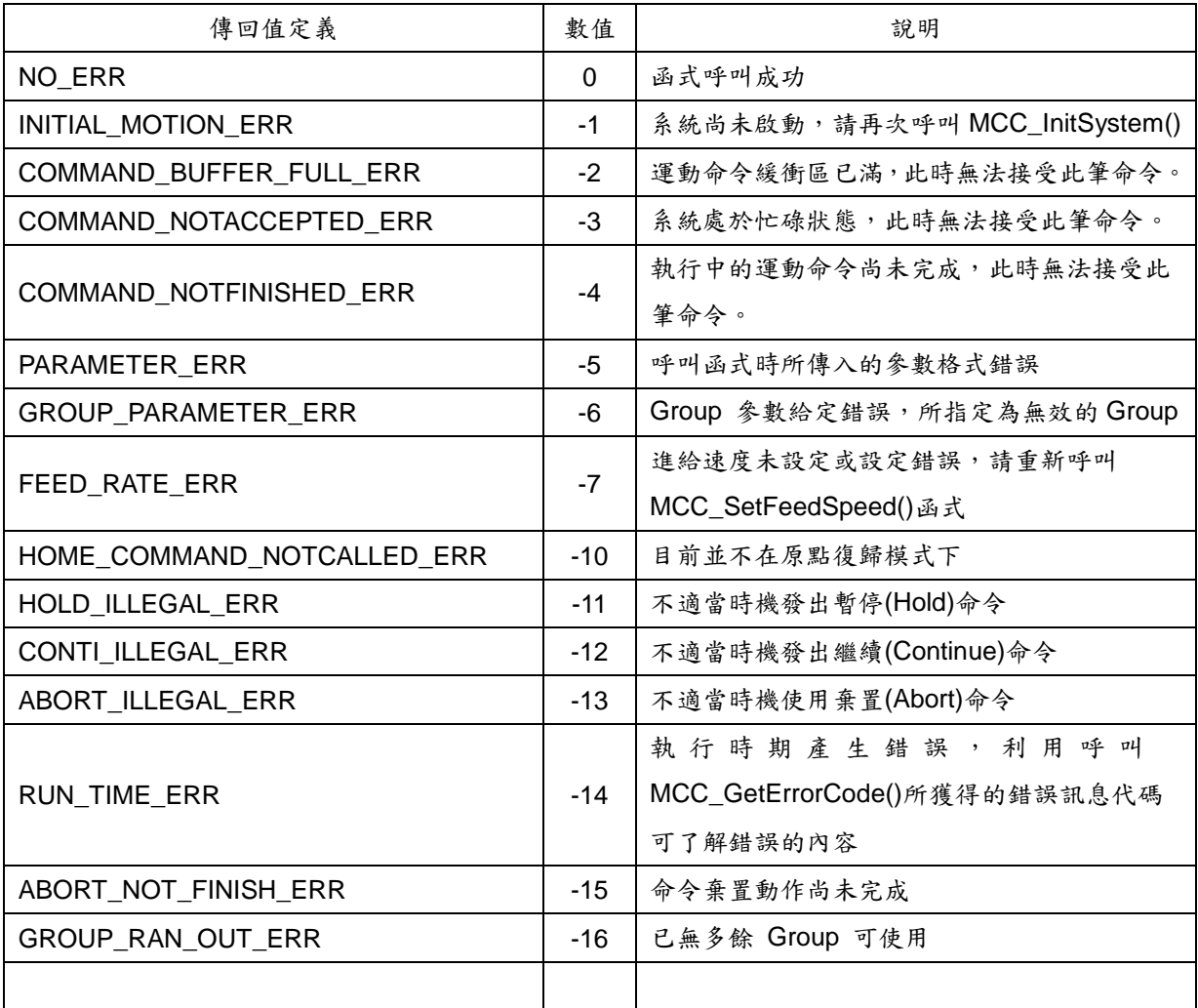

表一 函式傳回值

# <span id="page-30-0"></span>附錄二 錯誤代碼

| 錯誤代碼   | 說明                               |
|--------|----------------------------------|
| 0xF101 | 尚未初使化運動控制函式庫                     |
| 0xF104 | 在使用圓弧運動命令時給定的參數不合理               |
| 0xF203 | 進給速度太快,超過每個插值時間內允許輸出的 Pulse 數    |
| 0xF204 | 進給加速度太快,超過每個插值時間內允許輸出的 Pulse 增量數 |
| 0xF301 | X 軸座標值超出機構參數設定的工作範圍              |
| 0xF302 | Y軸座標值超出機構參數設定的工作範圍               |
| 0xF303 | 乙軸座標值超出機構參數設定的工作範圍               |
| 0xF304 | U軸座標值超出機構參數設定的工作範圍               |
| 0xF401 | 運動命令在執行間發生錯誤                     |
| 0xF501 | 定位確認錯誤                           |
| 0xF701 | X 軸碰觸硬體極限開關                      |
| 0xF702 | Y軸碰觸硬體極限開關                       |
| 0xF703 | 乙軸碰觸硬體極限開關                       |
| 0xF704 | U軸碰觸硬體極限開關                       |

表二 錯誤代碼

# <span id="page-31-0"></span>附錄三 系統初始設定

當使用者呼叫 MCC\_InitSystem()後,系統將回到初始設定,使用者需依據實際需求重新設定參數。

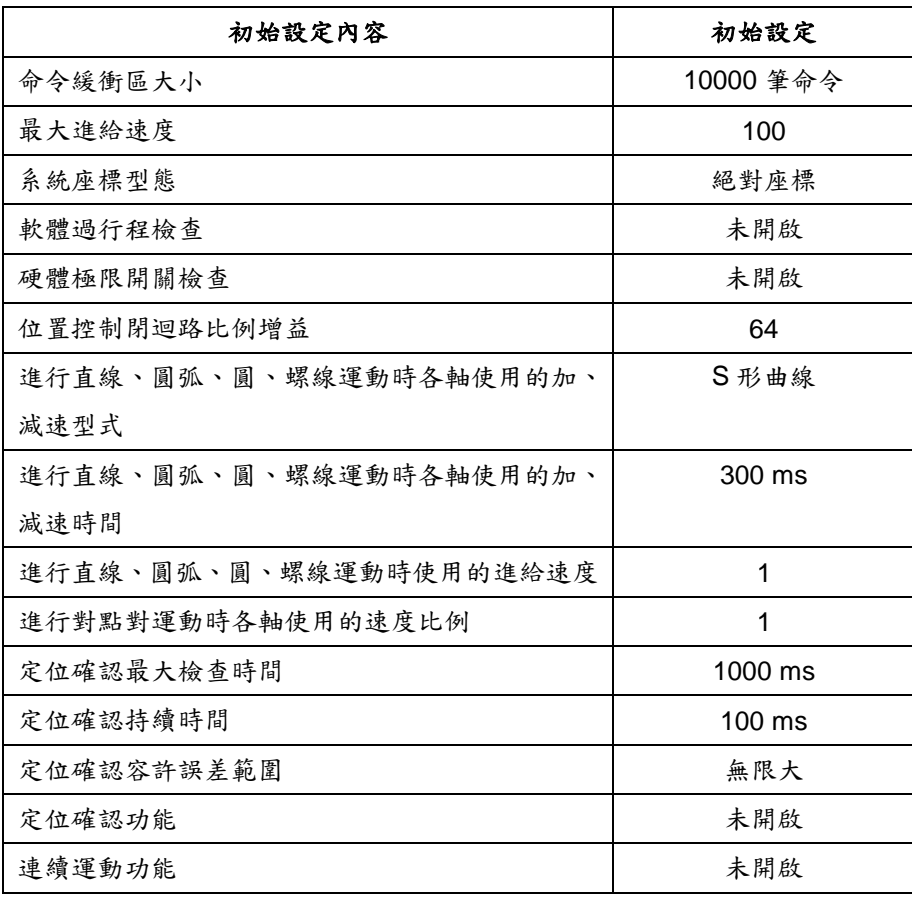

表三 系統初始設定